K ロ ▶ K @ ▶ K 할 ▶ K 할 ▶ | 할 | ⊙Q @

# <span id="page-0-0"></span>Version control [Git]

Thomas De Graaff

August 23, 2016

<span id="page-1-0"></span>

K ロ ▶ K @ ▶ K 할 ▶ K 할 ▶ | 할 | ⊙Q @

# [Introduction](#page-1-0)

**KORK ERKER ADA DI VOLO** 

### Version control What

The modern scientist's lab notebook

- Keep track of changes in a project as they occur
- Document the changes
- Archive the history in a way that allows to easily roll back
- Tell differences with other versions (collaboration) and be able to merge them

### <span id="page-3-0"></span>Version control Why

- **Sanity:** nothing "committed" is lost
	- just think about GTD principles (or decluttering conform Kondo)
- **Archival**: keep record on when what changed how
- **Collaboration**: work simultaneously with colleagues, properly merge and manage conflicts

Very [neat video](https://www.youtube.com/watch?v=hNENiG7LAnc) exemplifying the concept

<span id="page-4-0"></span>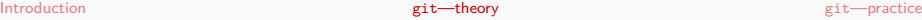

**Kロトメ部トメミトメミト ミニのQC** 

# git[—theory](#page-4-0)

**KORK EXTERNE PROVIDE** 

## git

### Today:

- Set up a new project
- **•** Track changes as you work
- Examine the change history
- Compare different versions
- Restore old versions of a file
- Other tricks to better manage your git project

Not today (but you should check it out):

- [Collaboration](http://software-carpentry.org/v5/novice/git/02-collab.html) with git
- **•** [Conflicts](http://software-carpentry.org/v5/novice/git/03-conflict.html) in git

### <span id="page-6-0"></span>Why not, e.g., Dropbox?

Dropbox allows as well for

- collaboration (if not only with yourself)
- rolling back (see historical versions)

Main differences

- **•** Git is 'better' in noting the differences between versions
- **•** Git is able to merge differences between versions
	- between you and yourself
	- between you and others

### <span id="page-7-0"></span>How does it work?

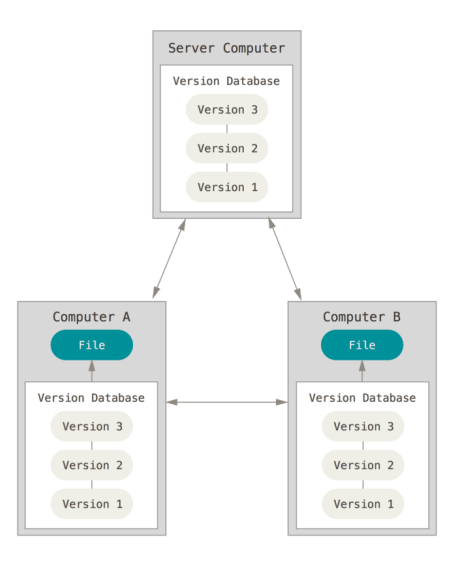

Figure 1: distributed version contr[ol](#page-6-0) s[ys](#page-8-0)[te](#page-6-0)[m](#page-7-0)[s](#page-8-0)  $\overline{z}$ 

K ロ ▶ K 個 ▶ K 할 ▶ K 할 ▶ 이 할 → 9 Q Q →

### <span id="page-8-0"></span>Taking snapshots

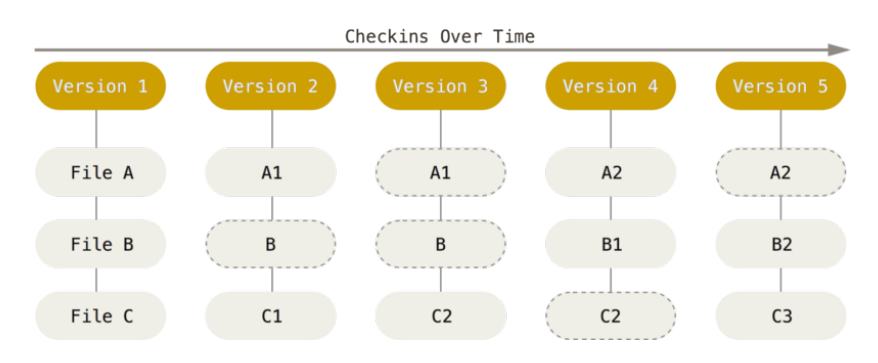

Figure 2: History of snapshots

(Source: [git-scm.com/book/\)](https://git-scm.com/book/en/v2/Getting-Started-Git-Basics)

### <span id="page-9-0"></span>The three states

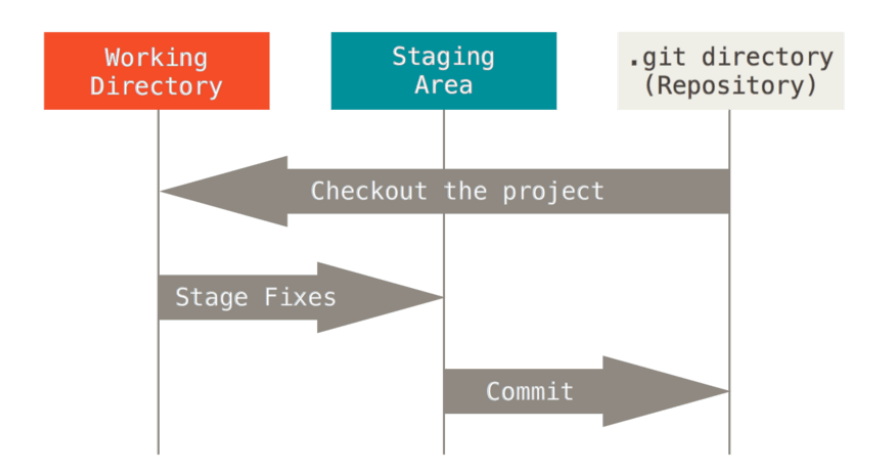

Figure 3: Working directory, staging area [an](#page-8-0)[d](#page-10-0) [Gi](#page-8-0)[t](#page-9-0) [di](#page-10-0)[re](#page-3-0)[c](#page-4-0)[t](#page-10-0)[o](#page-11-0)[ry](#page-3-0)

**KORK ERKER ADA DI VOLO** 

### <span id="page-10-0"></span>Unnessarily complex?

### Go to Github Desktop and

- see your changes in your copy of ERSA-WooW
- commit those changes with a message (done the Markdown assignment!)
- push the **Sync** thingie

<span id="page-11-0"></span>

**Kロトメ部トメミトメミト ミニのQC** 

# git[—practice](#page-11-0)

## git - Requirements & Setup

- Open terminal (Tools and options > Open in Git Shell)
- Assuming you have git installed:

\$ git config --global user.name "Your Name" \$ git config --global user.email "your@email.org"

• These are for attribution purposes only, it does not sign you up for any service

## git - New project (repository)

Navigate to the folder where you want to create the new project (not ERSA-WooW!) and create the directory, naming it the way you prefer:

\$ cd .. \$ mkdir GreatPaper \$ cd GreatPaper

Then start tracking:

### \$ git init

# git - New project (repository) (cnt.)

This will create a hidden folder called .git, which will story all the history (although you will never access it directly). A very common command you will use repeatedly is status:

```
$ git status
# On branch master
# Initial commit
nothing to commit (create/copy files and use "git add" to
```
### git - Work. . .

Start, for example, with one text file. You can create it from the text editor of your preference, or you can create it using a command line editor, but let us open a new file in Rstudio, titled:

#### nobelp\_paper.md

And start working:

#### The world is flat.

K ロ ▶ K 個 ▶ K 결 ▶ K 결 ▶ │ 결 │ K 9 Q Q

## $git - Work...$  (cnt.)

Take a break. Save and quit the file. And now check the status of the git project:

```
$ git status
# On branch master
# Initial commit
#
# Untracked files:
# (use "git add <file>..." to include in what will b<mark>e com</mark>
# nobelp_paper.md
nothing added to commit but untracked files present (use "gite"
```
### <span id="page-17-0"></span>git - . . . and track your work!

At this point, you want nobelp\_paper.md to be tracked as you work on it. This does not come automatically (like in Dropbox, for example), but you need to explicitly add the file:

### \$ git add nobelp\_paper.md

Now git knows it has to keep an eye on the file:

### <span id="page-18-0"></span>git - . . . and track your work! (cnt.)

```
$ git status
# On branch master
 Initial commit
# Changes to be committed:
# (use "git rm --cached <file>..." to unstage)
# new file: nobelp_paper.md
```
To record the file at a given stage, you need to "commit" the changes. Include a (short) message describing the advancement:

\$ git commit -m "Current state of k[no](#page-17-0)w[l](#page-19-0)[e](#page-19-0)[dg](#page-18-0)e[a](#page-0-0)[bo](#page-37-0)[u](#page-10-0)[t](#page-11-0) [E](#page-37-0)art

**KORK ERKER ADAM ADA** 

## <span id="page-19-0"></span>git - Why add and commit?

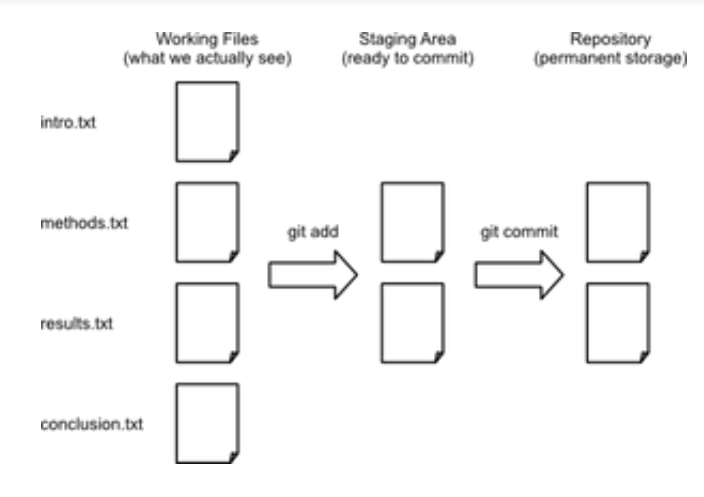

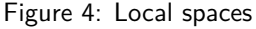

### (Source: [Software Carpentry\)](http://software-carpentry.org/v5/novice/git/img/git-staging-area.png)

**KORK EXTERNE PROVIDE** 

### git - Why add and commit? (cnt.)

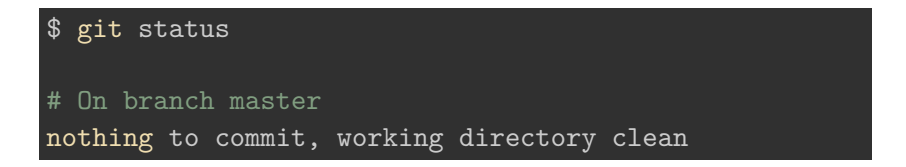

It means you could keep working, not add, and, when you commit, only the added version will be tracked. Very useful when a project has **many files**!

### git - Work, track, work, track. . .

#### edit nobelp\_paper.md

#### The world is NOT flat.

```
$ git status
On branch master
Changes not staged for commit:
  (use "git add <file>..." to update what will be committed
  (use "git checkout - <file>..." to discard changes in wmodified: nobelp_paper.md
no changes added to commit (use "git add" and/or "git commi
                                      K ロ ▶ K 레 ▶ K 코 ▶ K 코 ▶ 『코 │ ◆ 9 Q Q ↓
```
K ロ ▶ K 個 ▶ K 할 ▶ K 할 ▶ 이 할 → 이익 @

### git - Work, track, work, track. . . (cnt.)

Since the file is under tracking already, you can add and commit in a single shot:

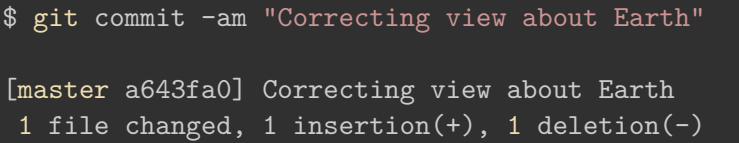

Repeat this process as many times as snapshots you want to record of your project.

### git - Examine log

\$ git log

commit b4eeaafcff25d9e6464adbd5083c0202ccce7d90 Author: Thomas de Graaff <t.de.graaff@vu.nl> Date: Mon Aug 15 12:09:39 2016 +0200

Correcting view about Earth

commit 7505fa61d973083d6d33791fc38ad57291c55a92 Author: Thomas de Graaff <t.de.graaff@vu.nl> Date: Mon Aug 15 12:08:37 2016 +0200

Current state of knowledge about Earth

### git - Examine log (cnt.)

Or a more compressed view. . .

\$ git log --pretty=oneline b4eeaafcff25d9e6464adbd5083c0202ccce7d90 Correcting view a 7505fa61d973083d6d33791fc38ad57291c55a92 Current state of 1

Or more detailed:

 $$$  git log --pretty=format:"%h - %a, %ar : %s"  $b4e$ eaaf - %a, 4 minutes ago : Correcting view about Earth 7505fa6 - %a, 5 minutes ago : Current state of knowledge

See more details about tweaking git log in [this link.](http://www.git-scm.com/book/en/Git-Basics-Viewing-the-Commit-History)<br>All the second second the second service on the second second second service second service service service se

### git - Compare versions

Current version from last one tracked (HEAD):

nobelp\_paper.md

#### The world is NOT flat at all.

```
$ git diff
```
diff --git a/nobelp\_paper.md b/nobelp\_paper.md index 5a35641..3215244 100644 --- a/nobelp paper.md +++ b/nobelp\_paper.md @@ -1 +1 @@ -The world is NOT flat. +The world is NOT flat at all.

[Introduction](#page-1-0) git[—theory](#page-4-0) git[—practice](#page-11-0)

**KORK EXTERNE PROVIDE** 

### git - Compare versions (cnt.)

You can go back in time n revisions (HEAD~n):

\$ git commit -am "Reaffirming myself about Earth's non-flat

#### \$ git diff HEAD~2 nobelp\_paper.md

```
diff --git a/nobelp_paper.md b/nobelp_paper.md
index 3fa4573..3215244 100644
--- a/nobelp_paper.md
+++ b/nobelp_paper.mdgit
\overline{00 - 1 + 1} \overline{00}-The world is flat.
+The world is NOT flat at all.
```
**KORK EXTERNE PROVIDE** 

### git - Compare versions (ctd.)

Or compare with a specific revision (check log for that):

### \$ git diff 7505fa6 nobelp\_paper.md

```
diff --git a/nobelp paper.md b/nobelp paper.md
index 3fa4573..3215244 100644
--- a/nobelp_paper.txt
+++ b/nobelp_paper.txt
00 -1 +1 00-The world is flat.
+The world is NOT flat at all.
```
**KORK ERKER ADA DI VOLO** 

# git - Compare versions (cnt.)

Or compare two previous versions:

```
$ git diff 7505fa6 b4eeaaf nobelp_paper.md
diff --git a/nobelp paper.md b/nobelp paper.md
index 3fa4573..5a35641 100644
--- a/nobelp_paper.md
+++ b/nobelp_paper.md
00 -1 +1 00-The world is flat.
+The world is NOT flat.
```
### git - Restore older version

Suppose we delete the file by accident:

\$ rm nobelp\_paper.md

Bringing the last version back is straightforward:

### \$ git checkout HEAD nobelp\_paper.md

Also works if you decide to go back to a previous version of the file:

#### \$ git checkout HEAD~2 nobelp\_paper.md

# git - Restore older version (cnt.)

These modifications act as if you had edited the file:

```
$ git status
On branch master
Changes to be committed:
  (use "git reset HEAD <file>..." to unstage)
    modified: nobelp_paper.md
```
So if you want to save the project at that stage again, commit:

\$ git commit -am "Going back to original ideas"

K ロ ▶ K 個 ▶ K 할 ▶ K 할 ▶ 이 할 → 9 Q Q →

### Checkout versus revert

- Checkout allows you to go back in time and restore that version
	- with **all** subsequent changes lost!
- Revert only undoes the changes of that **specific** commit
	- more elegant
	- but quickly conflicts need to be resolved

## git - Several files

- git tracks "**snapshots**" of the project, rather than changes in particular files.
- Extending this process to several files in the project is straightforward
- The previous workflow favors keeping things organized in **different files**. Although you can manage everything in one master file, having the sections of a paper split into different files makes going back and forth in time much easier and flexible.

K ロ ▶ K 個 ▶ K 할 ▶ K 할 ▶ 이 할 → 9 Q Q →

### Exercise

- Create a new file with some text and include in the tracking.
- Make a change in the file and commit it.
- Bring the project to a state where nobelp\_paper.md is in the initial version and the new file is at the latest.

### Exercise (suggested) result

With RStudio

corollary.md

I am not really sure about Earth's flatness.

\$ git add corollary.md \$ git commit -am "Adding corollary"

With RStudio

corollary.md

I am not really sure about Earth's flatness, it depends.

\$ git commit -am "Introducing uncertainty to corollary"4 ロ > 4 何 > 4 ミ > 4 ミ > ニ = 0 Q Q

K ロ ▶ K 個 ▶ K 할 ▶ K 할 ▶ 이 할 → 9 Q Q →

## Exercise (suggested) result (cnt.)

#### \$ git log --pretty=oneline nobelp\_paper.md

25acad2069d72947e5aa2e21ddfe4509205ded88 Going back to orig cfccca975f95ba6588ce07360f4507d5a796b20a Reaffirming mysel a643fa0ca03291793cb432d799defd0f496b5c9a Correcting view a 6d119ff4a319650bfef06d279b000a56f5fe7759 Current state of 1

\$ git checkout 6d119ff4a319650bfef06d279b000a56f5fe7759 no \$ git commit -am "Completing exercise"

## git - Get selective on a project

- A project might have several files (we've seen how to deal with that)
- Some of those you might prefer to exclude (or not care to include)
- By default they will not be tracked
- You can create a .gitignore file in the root folder listing files to be explicitly excluded from tracking
- With RStudio create/edit .gitignore file

\$ git add .gitignore git commit -m "Adding ignore file"

K ロ ▶ K 個 ▶ K 결 ▶ K 결 ▶ │ 결 │ K 9 Q Q

# <span id="page-37-0"></span>git - Get selective on a project (cnt.)

#### \*.aux

\$ git status

On branch master nothing to commit, working directory clean